irror\_mod.mirror\_object<br>Peration == ""  $\begin{array}{rcl} \textbf{Peration} & = & \textbf{MIRROR} \\ \textbf{I} \textbf{Tr} \textbf{O} \textbf{r} & = & \textbf{MIRROR} \\ \textbf{I} \textbf{Tr} \textbf{O} \textbf{r} & \textbf{mod} \cdot \textbf{use} \times \\ \textbf{I} \textbf{Tr} \textbf{O} \textbf{r} & = & \textbf{r} \end{array}$  $\text{MIRROR } X^*$ <br>  $\text{IProof } \text{mod} \cdot \text{Use } X = \text{True}$ <br>  $\text{IProof } \text{mod} \cdot \text{Use } X = \text{True}$  $\frac{1 \text{r} \cdot \text{m} \cdot \text{u} \cdot \text{u} \cdot \text{m} \cdot \text{u} \cdot \text{v}}{1 \text{r} \cdot \text{r} \cdot \text{m} \cdot \text{u} \cdot \text{u} \cdot \text{u} \cdot \text{v}} = \frac{1 \text{r} \cdot \text{m} \cdot \text{m} \cdot \text{u} \cdot \text{u} \cdot \text{u} \cdot \text{u} \cdot \text{u} \cdot \text{u} \cdot \text{u} \cdot \text{u} \cdot \text{u} \cdot \text{u} \cdot \text{u} \cdot \text{u} \cdot \text{u} \cdot \text{$ **Example 18 Apple 18 Apple 18 Apple 18 Apple 18 Apple 18 Apple 18 Apple 18 Apple 18 Apple 18 Apple 18 Apple 18 Apple 18 Apple 18 Apple 18 Apple 18 Apple 18 Apple 18 Apple 18 Apple 18 Apple 18 Apple 18 Apple 18 Apple 18 Ap** Departion == "MIRROR"<br>
Peration == "MIRROR"<br>
I Fror\_mod.use x = False **Experiation** == "MIRROR\_Y"<br>**IFFOR\_mod.use\_x** = False<br>**IFFOR\_mod.use\_v** = False  $T \cdot \text{C} \cdot \text{mod} \cdot \text{use} \cdot x = \text{False}$ <br> $T \cdot \text{C} \cdot \text{mod} \cdot \text{use} \cdot y = \text{True}$  $M \cdot N = \frac{\text{mod} \cdot \text{use}}{\text{mod} \cdot \text{use}} = \text{True}$ <br>Operation == "" **Operation** == "MIRROR\_Z"  $Irror_{mod.use_x}$  = False  $\frac{1}{2}$  From mod.use  $y = False$ **IPror\_mod.use\_z** =  $True$ 

**Selection** at the end -add \_ob.select=1 er\_ob.select=1 ntext.scene.objects.active "Selected" + str(modifier  $\|$ rror ob.select = 0 bpy.context.selected\_obj ata.objects[one.name].se

int("please select exactly

OPERATOR CLASSES

# *Learning Python*

**PYTHON** IS ONE OF THE MOST LOVED PROGRAMMING LANGUAGES BY DEVELOPERS, DATA SCIENTISTS, SOFTWARE ENGINEERS, AND EVEN HACKERS BECAUSE OF ITS VERSATILITY, FLEXIBILITY, AND OBJECT-ORIENTED FEATURES. ... ALTHOUGH IT'S A HIGH-LEVEL LANGUAGE AND CAN DO COMPLEX TASKS, **PYTHON** IS EASY TO **LEARN** AND HAS A CLEAN SYNTAX.

**types.**Operator): **types.Operator):**<br>A mirror to the selected a mirror  $x^2$  $X$  mirror to the server<br>ject.mirror\_mirror\_x"  $\frac{1}{2}$  ron  $X^*$ 

## *Why learn python?*

- Learning a new language makes you a better programmer
- The software engineering concepts are the same for different programming languages which means learning a new one will help reinforce important ideas required to be a good software developer
- Versatility
- The second most used programming language in the world.

## *Python learning journey*

- I started my journey learning python by doing a course on Python fundamentals on Udemy.
- I extended my learning by completing a course on Python for Finance and investment fundamentals & data analytics
- I then did a course on AI and completed a project of a self driving car on Python
- My final goal is to use python for web security and cyber security and write about 20 small programs in Python to round of my knowledge of Python.

## *Why Python for finanace*

- Python is a very popular language used by financial companies and their software.
- FDM Group has a lot of finance related clients.
- A good way to start because Finance is generally mathematical equations, so it is a good way to learn Python Syntax as you don't have to worry too much about complicated logic.

## *Examples of my financial work in Python*

In  $[91]$ : ind data.tail()

- Security Risk
- Portfolio Risk
- Diversifiable Risk
- Indices Rate of Return
- Convariance & Correlation
- Sharpe Ratio

In  $[77]$ : weights = np.array( $[0.25, 0.25, 0.25, 0.25]$ )

In  $[79]$ : annual\_returns - returns.mean() \* 250

0.104080 0.07052

13.203999999999999 % In  $[83]$ : weights\_2 - np.array( $[0.4, 0.4, 0.15, 0.05]$ )

> print (pfolio\_1) print (pfolio 2) 13.203999999999999 16.056 %

from pandas\_datareader import data as wh<br>import matplotlib.pyplot as plt

In [89]: tickers = ['"GSPC', '"IXIC', '"GDAXI'] ind data - pd. DataFrame () for t in tickers:

In [86]: import numpy as np import pandas as pd

dtype: float64

In [78]: np.dot(returns, weights)

In [80]: annual returns

Out [801: PG 0.130164 **MSFT** 0.22339

In  $[82]$ : print (pfolio\_1)

- Markowitz Portfolio Optimization
- Expected returns of stock
- Monte Carlo simulations

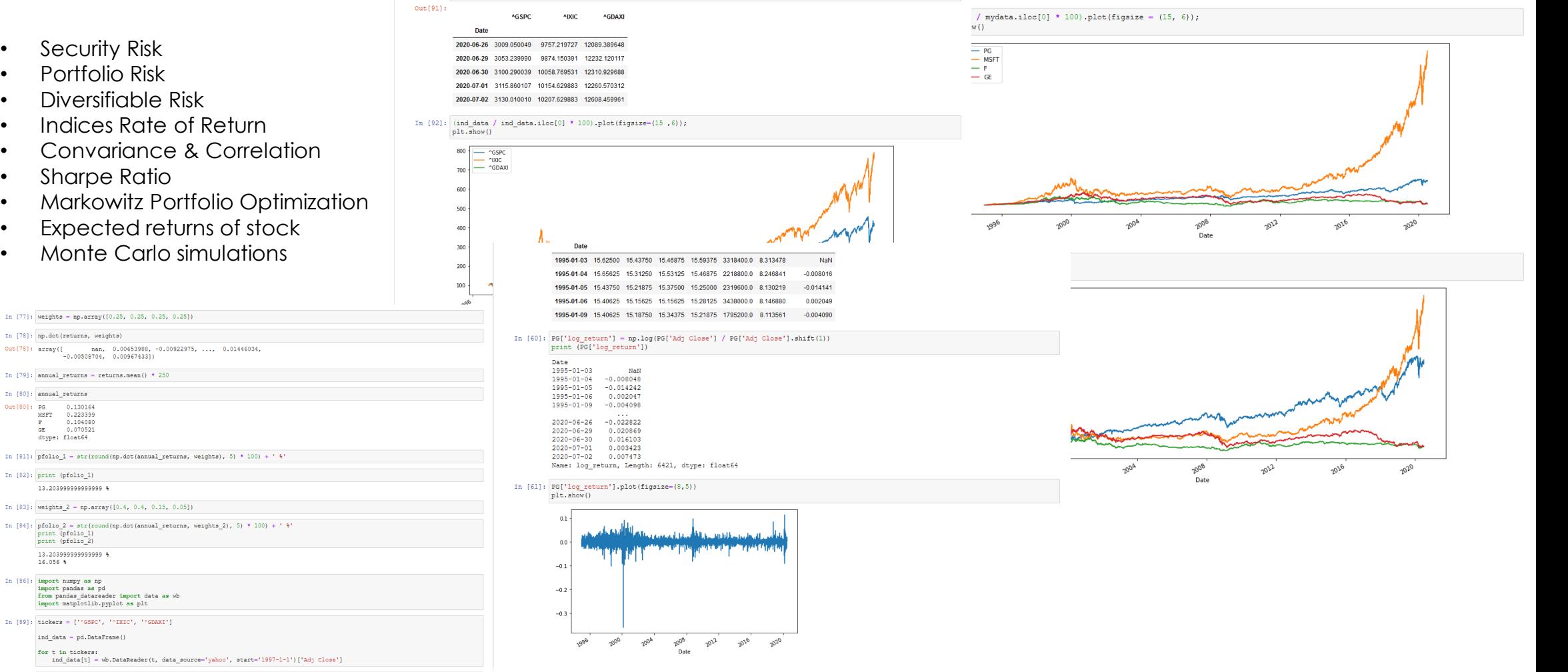

995-01-03 00:00:00, dtype: float64

In [90]: ind data.head()

- Python Syntax
- Indentation is very important in Python
- Jupyter
- Pandas library
- Numpy library
- How to calculate various financial risks
- How to compare financial portfolios
- Markowitz
- Monte Carlo
- How to calculate returns of stock
- Convariance & Correlation

## *Why Python for AI*

- Python is widely used for AI by companies like Tesla to create self driving cars and more.
- AI is important for any technical person to know about.
- AI will require some deeper and more complicated logic to implement and train.

- Pytorch library
- Kivy library
- Anaconda
- Spyder
- Q-Learning
- Deep Q-Learning
- Deep Convolutional Q-Learning Inuition
- Neural Networks
- How to create an AI that learns how to drive a simple car in vector space

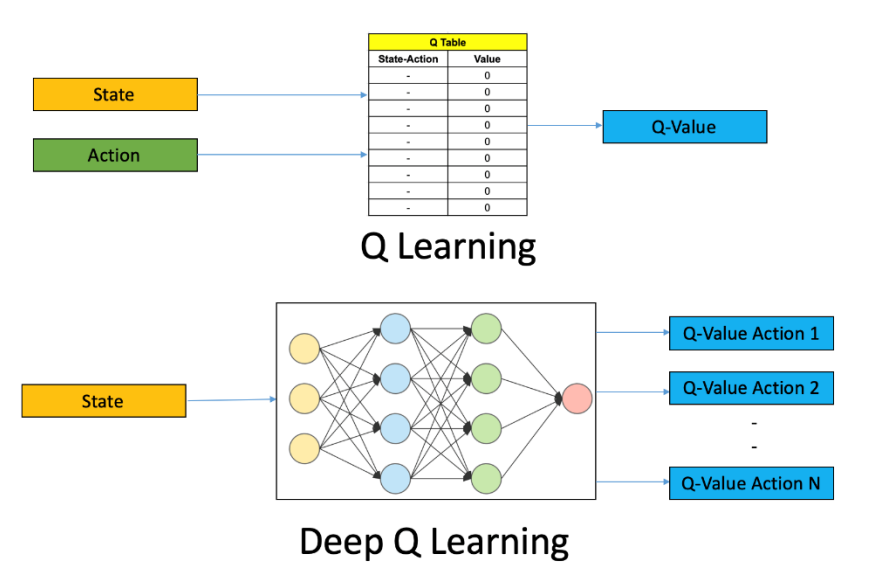

## *Python for web security/cyber security*

- Python is widely used for cyber security.
- Security is one of the biggest problems in technology industries today.
- Securiy is very important for financial related technology.
- Secutiy is very important for government related technology.
- Cyber security-based programs are rigorous and complex, this will help me round off my Python knowledge by creating multiple programs in Python.
- A great revision for UNIX security related programs make heavy use of UNIX/LINUX

## *Creating a custom MAC address changer*

To begin my journey in learning cyber security with python I created a MAC address changer.

A Media Access Control address changer will change the MAC address of the target IP address and this will make the target identify as a different device.

This can be used for device authentication, to get through MAC address filters and device tracking.

*MAC changer* Notice the change in the MAC address of the highlighted ether network. highlighted ether network.

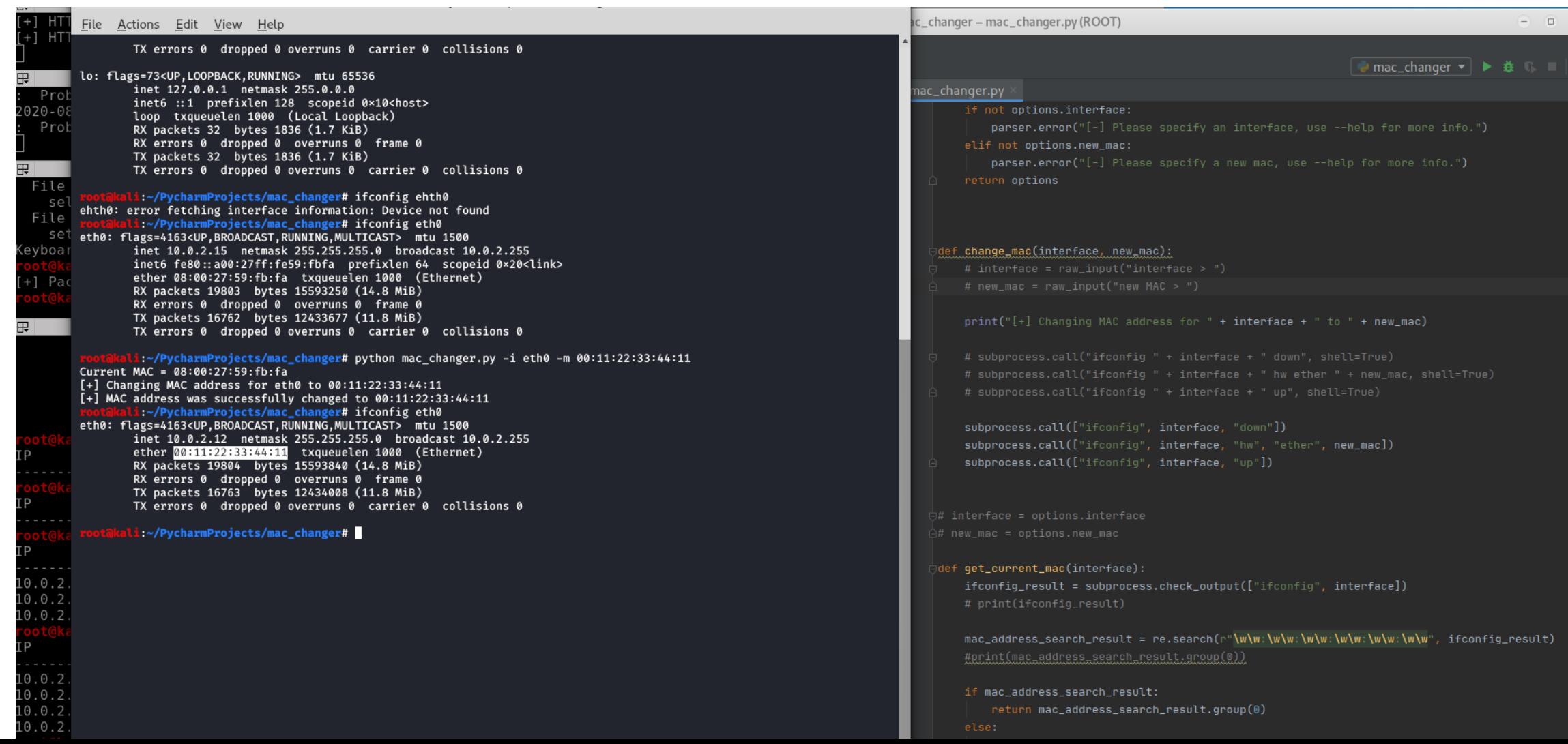

- Varibles & Strings in python.
- Handling User Input in python.
- Handling Command-line arguments.
- Initialising variables based on command line arguments.
- Python functions.
- Returning values from functions.
- What a MAC address is and how to create one.

#### *Creating a network scanner*

Network scanners are used to find available network services, it involves detectiving active hosts and mapping them to their IP addresses and MAC addresses.

This is an important tool for technical support, administration and penetration testing.

Although many premade network scanners already exist, I have decided to create one from scratch to understand how they work.

*Network scanner* Notice all the IP's and MAC Addresses listed in Notice all the IP's and MAC Addresses listed in the highlighted area.

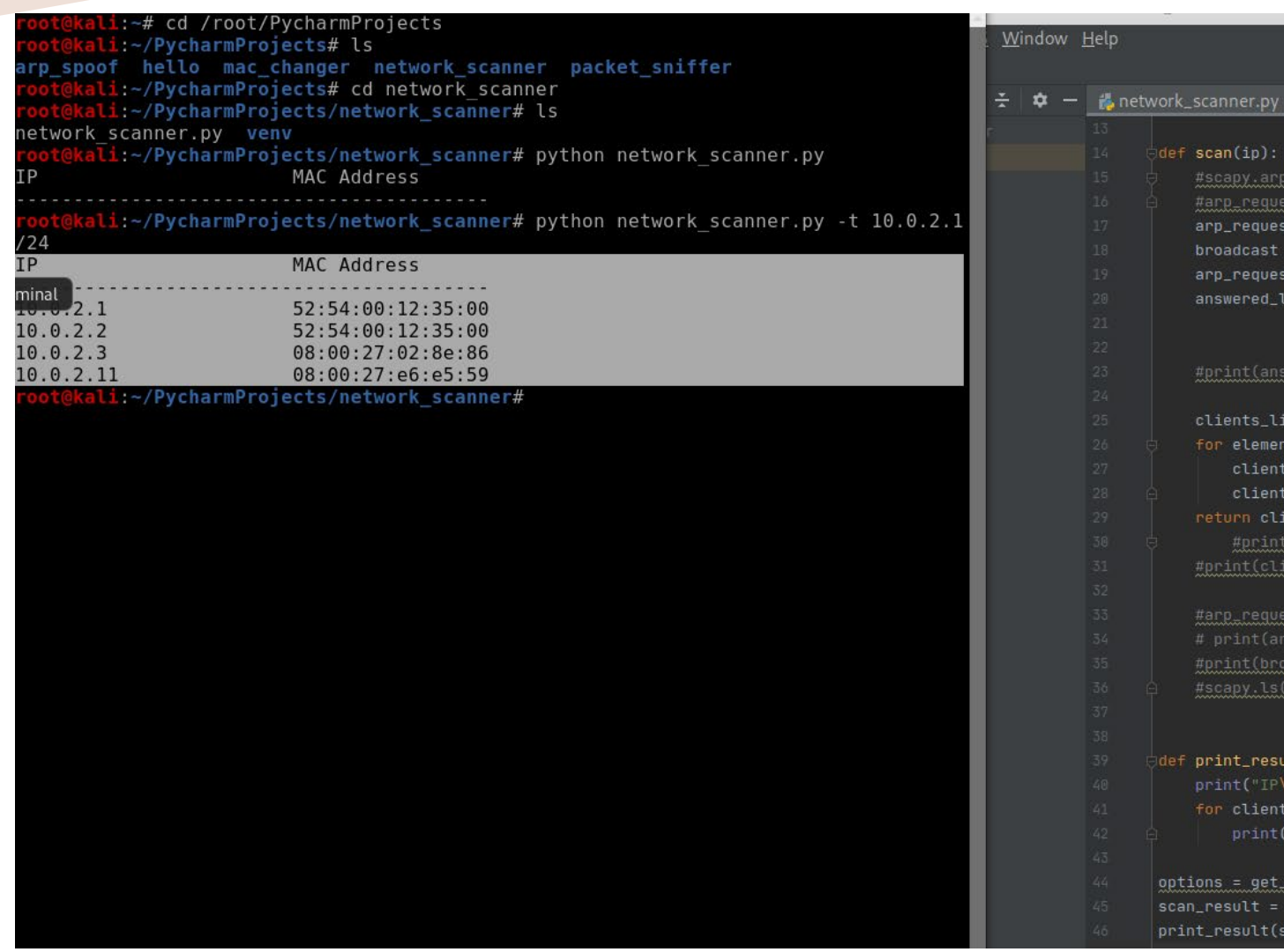

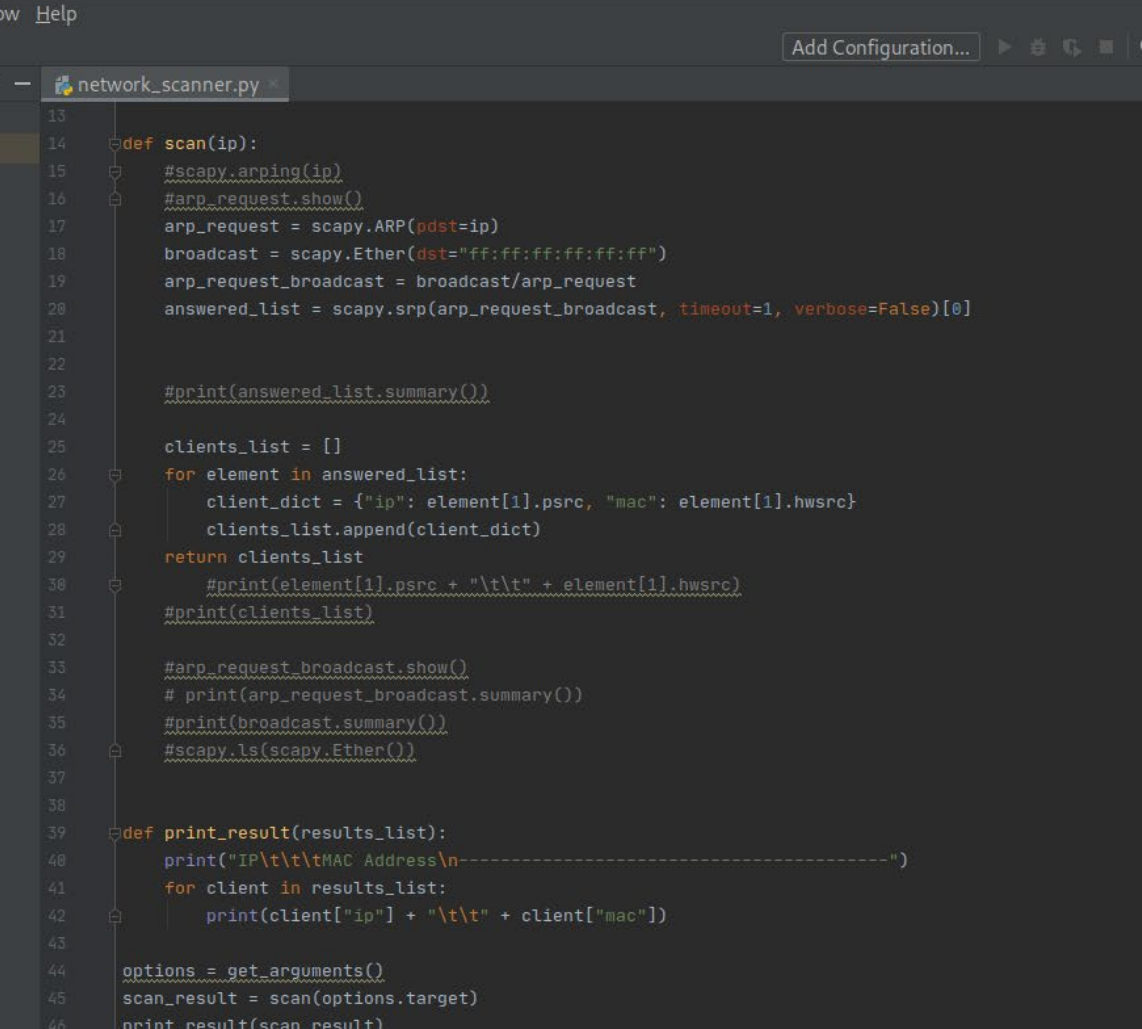

- How a network scanner works
- Sending and recieveing packets
- Iterating over lists in Python
- Analysing packets
- Dictionaries in Python
- Iterating over nested data structures in Python

## *Creating an ARP Spoofer*

An ARP Spoofer redirects the flow of packets, this means a malicious hacker can use it to become the middle-man between a victim's device and their router, this means packets will be received by the middle-man before they reach the victim's device or their router.

This is a very powerful tool and it is important to know how it works to defend against it.

I have decided to create an ARP Spoofer from scratch to understand how they work and the best ways to defend against them.

## *How it works*

- Address Resolution Protocol is used to identify clients on their network.
- Each device will have an ARP table which links IP addresses on the same network with their MAC addresses.
- Clients connect with eachother on the same network with their MAC address.
- Any time a machine needs to sent a request to the internet, it will direct the request to the MAC address that is assosciated with the IP of the router.
- The Address Resolution Protocol can be exploited by an attacker who sends two ARP responses, one to the gateway and one to the victim, essentially telling the gateway that the attacker is the victim and vice versa.
- Clients can receive responses without sending requests.
- The points above allow an attacker to place themselves in between a victim on their gateway, receiving all data before either as they communicate.

*ARP Spoofer* Notice the difference between the Physical address of IP<br>10.0.2.1 in the first and second print of it's interface. 10.0.2.1 in the first and second print of it's interface.

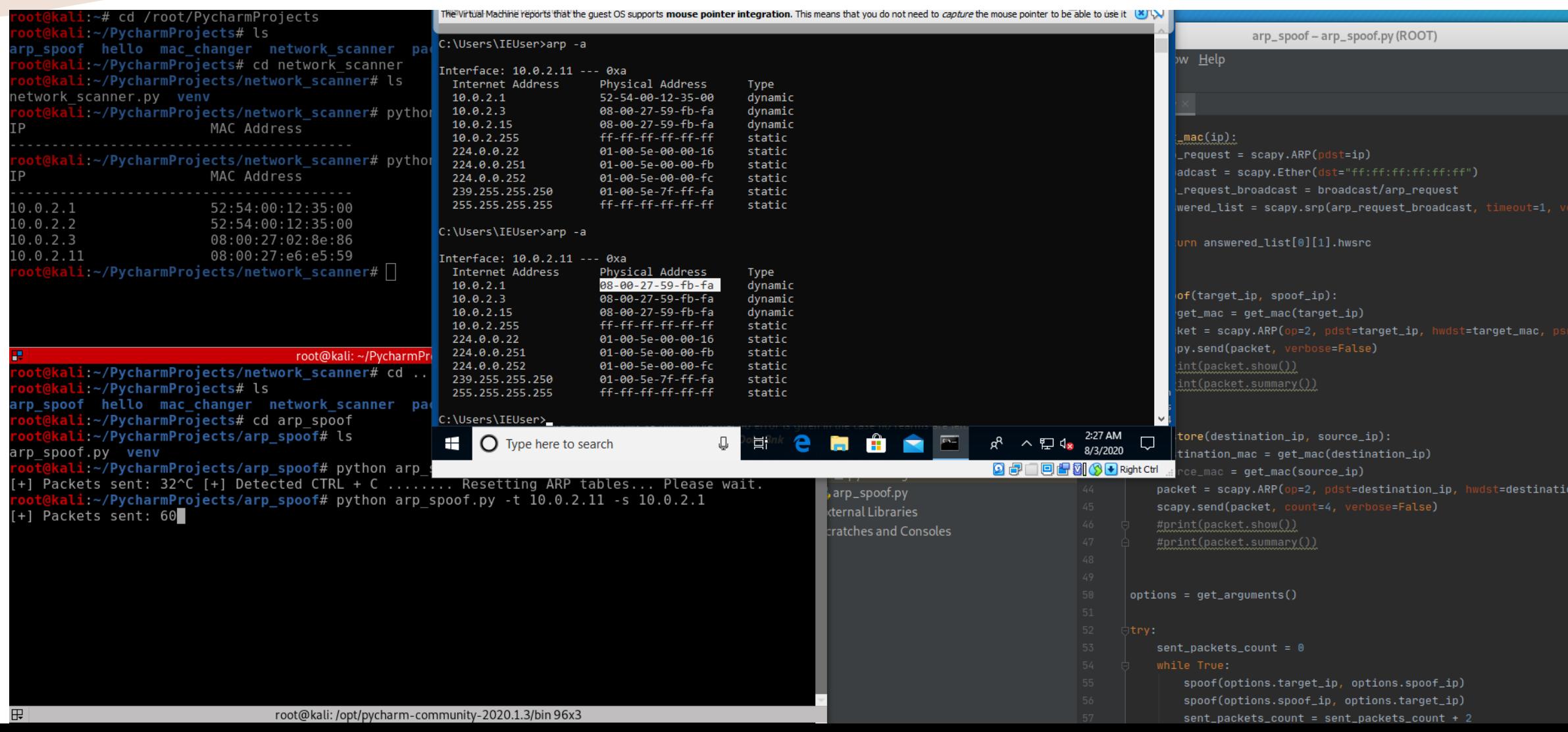

- What an ARP Spoofer is and how it works
- Loops in Python
- Counters in Python
- Exception Handling in Python
- Dynamic printing in Python
- Creating ARP Responses
- Sending ARP Responses

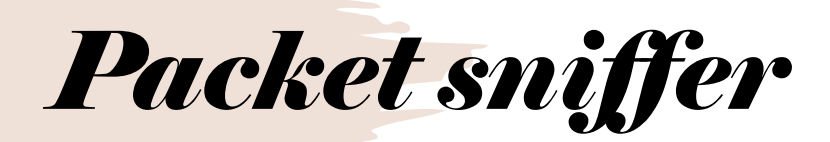

Used in conjuction with ARP Spoofer's, packet sniffers can read packets which will allow the inspection of URL's, passwords, images and all data a user will input and receive to and from the internet.

I decided to build my own packet sniffer to understand how these types of tools work.

Notice how packets can be filtered for keywords such<br>as passwords and usernames and display them in the<br>highlighted section as passwords and usernames and display them in the highlighted section.

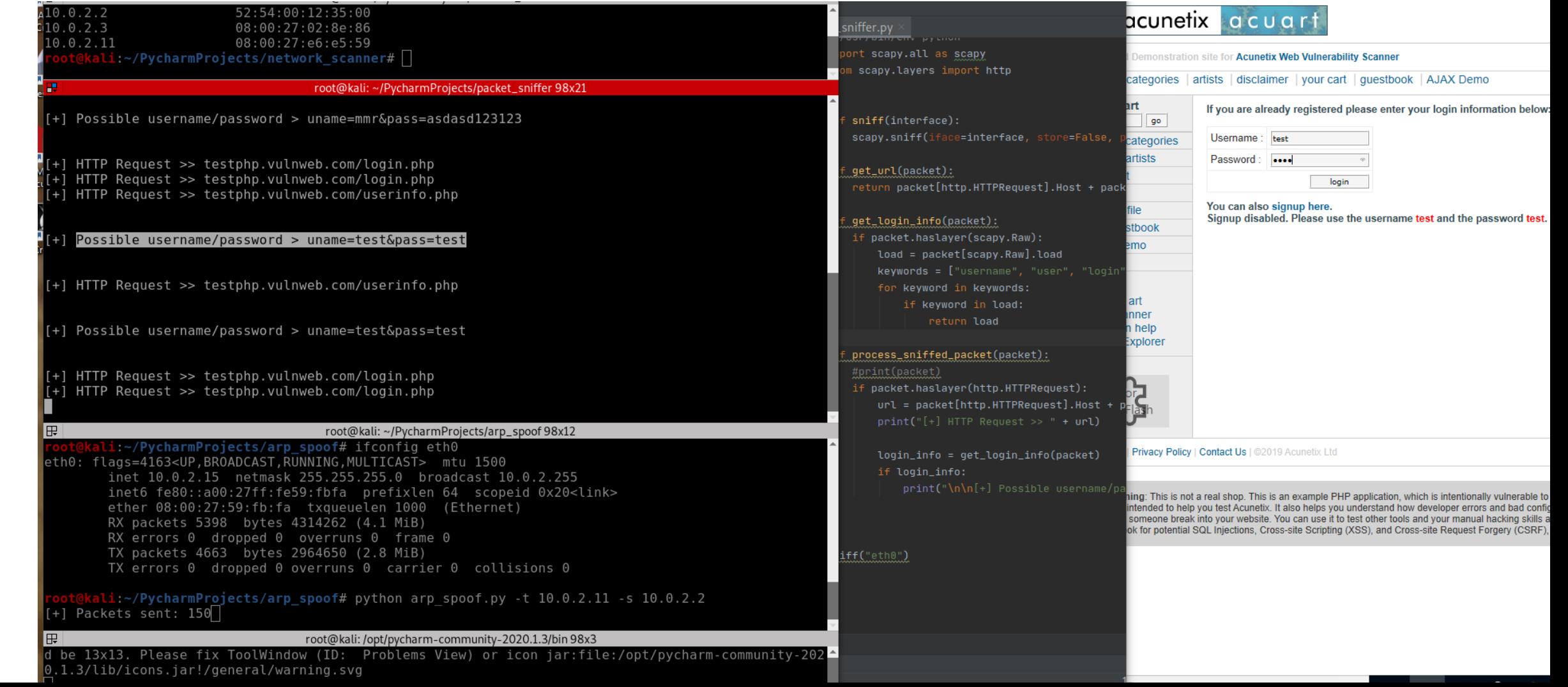

- Scapy library.
- Extracting data from specific layers using scapy.
- Analysing and extracting fields from layers using regex.
- How to capture data from any computer connected to the same network.
- Strings and Bytes in Python 3 (How to convert programs from Python 2 to Python 3.

# *DNS Spoofer*

Servers are just computers with a lot of resources which are tuned to work a little different, a typical website like google is just a computer with certain files installed, one of these files will be a web server.

Users send requests like www.google.com to a computer designed to resolve domain names into IP addresses, the DNS server will have a table with a number of domains nd once it links the request to an IP address it will send the response back to the user telling the user that www.google.com is located at the appropiate IP address essentially linking the user's computer to googles computer.

Since it is possible to place onself in between a users computer and gateway to have packets flow through oneselves own computer, packet flow can be controlled and DNS requests can be hijacked. An attacker can serve their own IP address as a response, essentially delivering any website instead of the requested one.

## *Why create a DNS Spoofer*

- Know how to defend against it.
- Learn how to convert ordinary packets into Scapy packets.
- Learn about DNS and how it works.
- Learn how to analyse and create custom DNS responses.

## *DNS Spoofer*

This domain name server has been spoofed to direct to my own server which is just my computer, I can therefore deliver any type of data I want to the user.

ot@kali:~/PycharmProjects/dns spoof# python dns spoof.py +1 Spoofing target

root@kali: ~/PycharmProjects/dns\_spoof 98x15

oot@kali:~/PycharmProjects/dns spoof# ping -c 1 testing-ground.scraping.pro ING testing-ground.scraping.pro (204.15.135.8) 56(84) bytes of data. 34 bytes from CC0F8708.ptr.provps.com (204.15.135.8): icmp seg=1 ttl=51 time=168 ms

... testing-ground.scraping.pro ping statistics ... l packets transmitted, 1 received, 0% packet loss, time 0ms tt min/avg/max/mdev = 167.554/167.554/167.554/0.000 ms oot@kali:~/PycharmProjects/dns\_spoof# ping -c 1 testing-ground.scraping.pro PING testing-ground.scraping.pro (10.0.2.15)  $56(84)$  bytes of data. 54 bytes from kali (10.0.2.15): icmp seq=1 ttl=64 time=1.85 ms

... testing-ground.scraping.pro ping statistics ... l packets transmitted, 1 received, 0% packet loss, time 0ms tt min/avg/max/mdev = 1.845/1.845/1.845/0.000 ms oot@kali:~/PycharmProjects/dns spoof# █

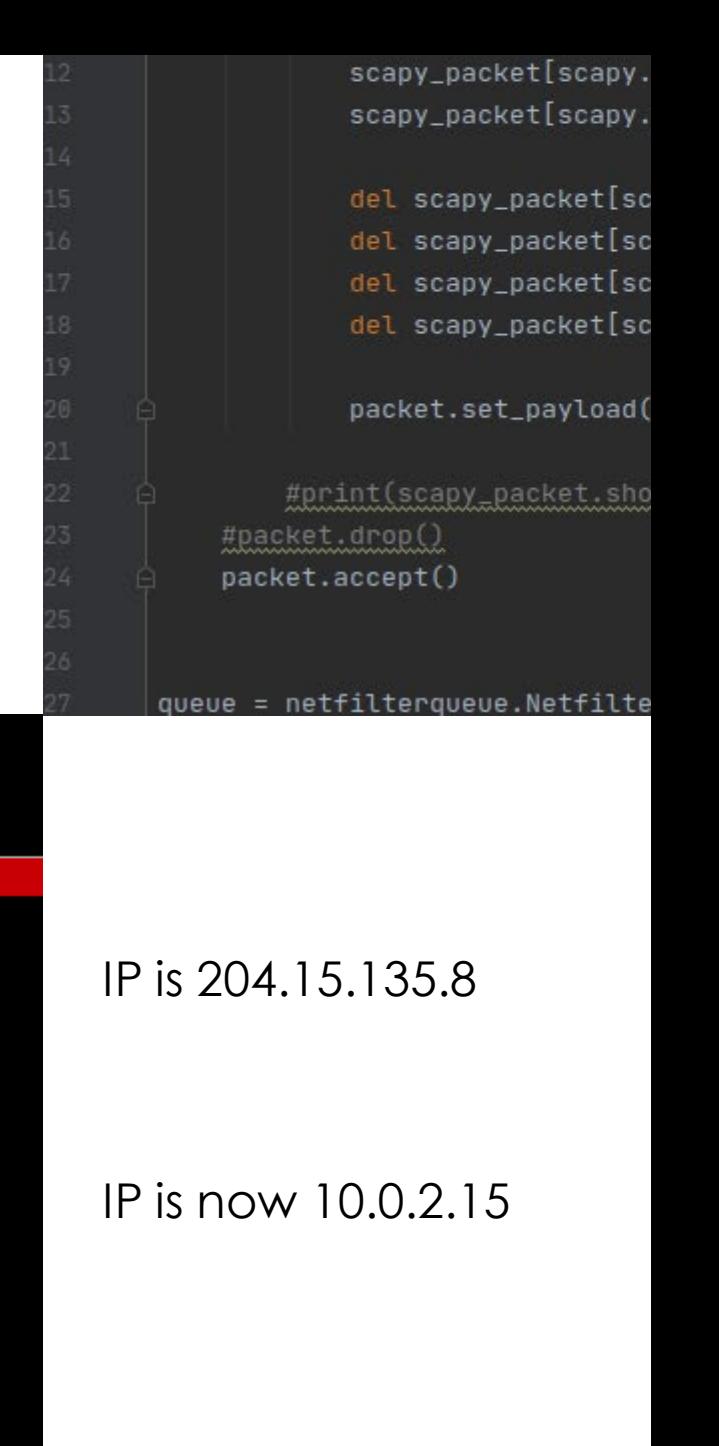

# *DNS Spoofer*

In conjuction with an ARP Spoofer, the DNS spoofer can be used on a remote Windows computer and in this case I have delievered that computer a special Hook link embedded in the html page stored on my computer which allows me to take full control of the remote Windows computer and use it as a zombie.

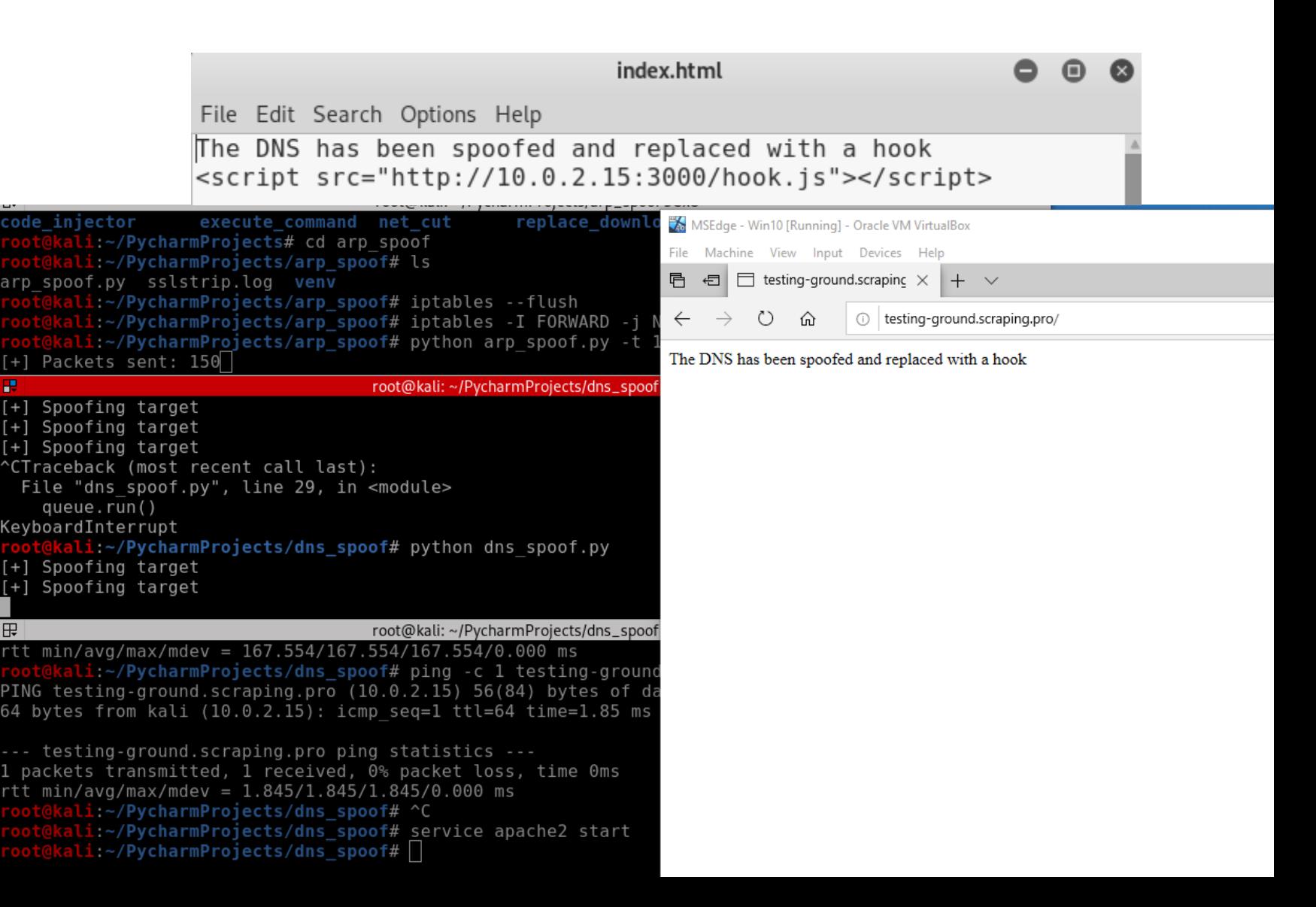

- Regex substringing
- Converting packets
- Modifying packets on the fly
- DNS

## *File intercepter*

Used to intercept downloads and redirect the download to any other download.

This is a serious attack as any download a victim may start could be replaced with a malcious download such as a backdoor, keylogger or credential harvester.

File interception can be achieved after ARP spoofing is accomplished and works in a similar fashion to DNS Spoofing, the main difference is that different layers of packets are modified.

## *File interceptor*

Working in a similar fashion to DNS spoofing, I have replaced the download for LDPlayer to a completely different download, in this case it's winrar, but it can again be a file on my own computer such as a Trojan credential scanner.

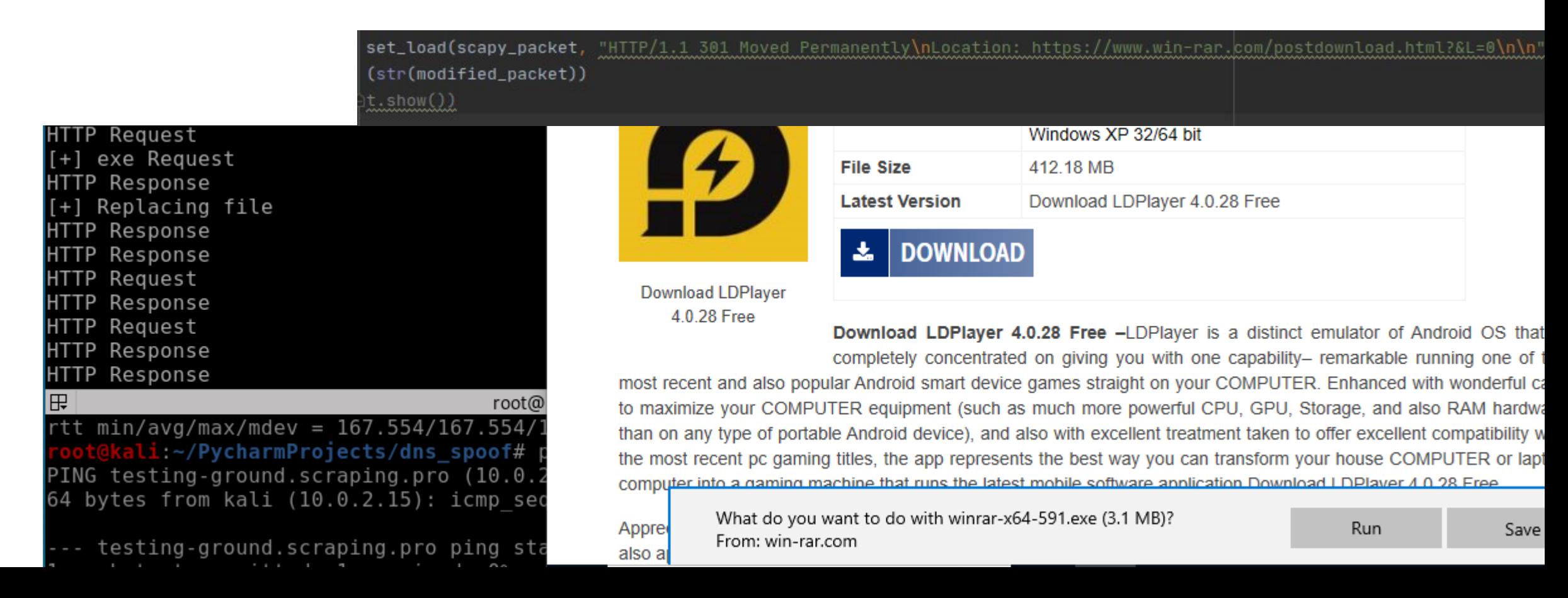

- Python list manipulation
- Analysing HTTP Requests
- Intercepting HTTP Requests
- Modifying HTTP Requests
- Filtering Traffic of Ports

## *Code injector*

- Injects html and javascript code into a website.
- Directly modifies the raw layer of packets.
- HTML code lives in the raw layer.
- Uses BeEF (Browser exploitation framework) to run a number of different attacks.

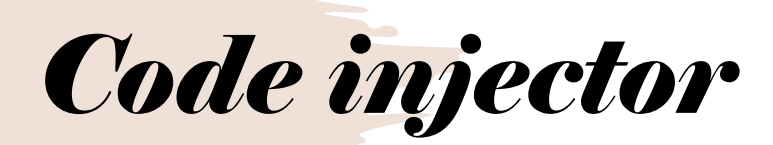

I have injected a hook into the RAW layer of my windows machines packets and have turned it into a slave using BeEF. The hook is the highlighted line and BeEF is on the left where you can see a very rich number of things you can make that computer do like turn on the webcam.

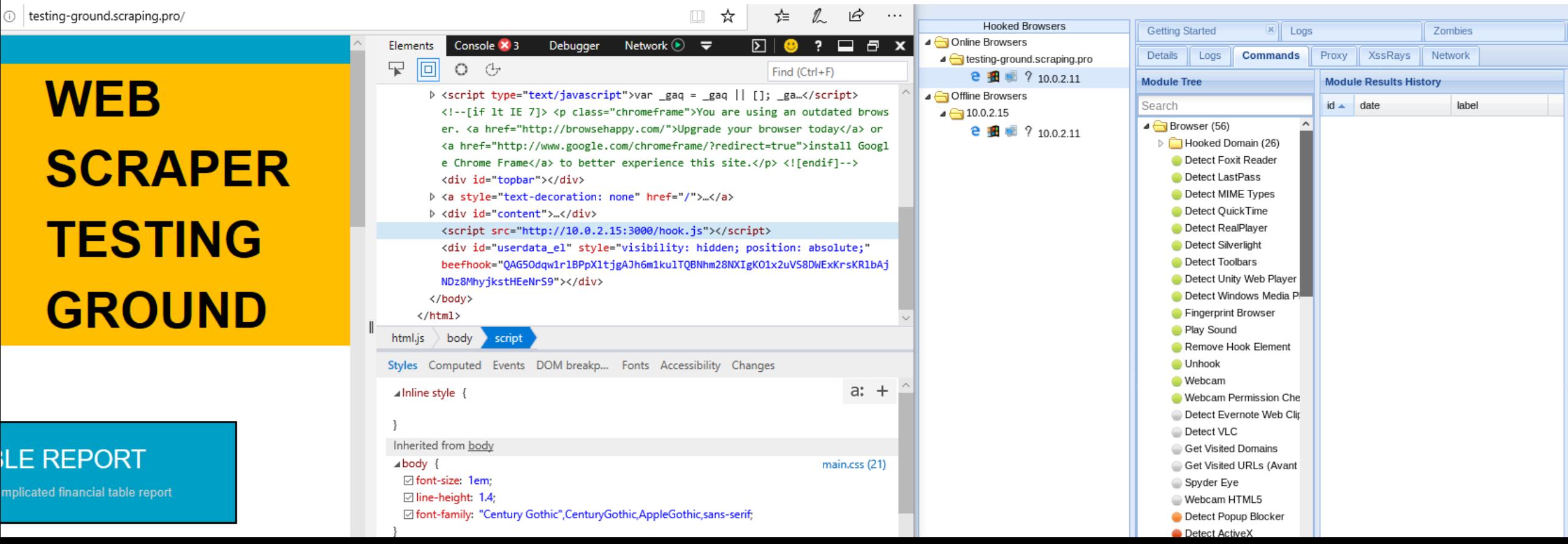

- How to use BeEF
- Manipulating RAW layer of packets
- Javascript & HTTP Code injections
- Content length on websites and how to manipulate it

## *Bypassing HTTPS*

- Uses ssl strip which runs on port 10000
- Redirect all packets going to my computer to port 10000
- Luckily, a lot of important websites are now moving to HSTS and there is no widely known method to bypass HTST (HTTP Strict Transport Security)

# *Bypassing HTTPS*

download

In this example, using ssl strip, I can sniff packets from my own email on my windows computer through my packet sniffer program on my unix computer.

WARN - nSystem.impl.ActionManagerImpl - keymap "Eclipse" 00,958 48431 **同日 ◎ Mail - Maxim Rioumine** ×  $+$   $\vee$ ıCorel Using ssl strip WARN - nSystem.impl.ActionManagerImpl - keymap "NetBeans 6 00.959 [ 48441  $\leftarrow$  $\binom{1}{2}$  $\hat{r}$ A https://outlook.live.com/mail/0/inbox vthonCorel and changing WARN - openapi.wm.impl.ToolWindowImpl - ToolWindow icons s 13,733 [ 17618] :  $O$  Search fix ToolWindow (ID: Problems View) or icon jar:file:/opt/pycharm-community-20 eneral/warning.svg some options in App launcher N message WARN - openapi.wm.impl.ToolWindowImpl - ToolWindow icons : 25.043 [ 328928]  $\bigcap$  Mark all as read  $\bigcirc$  Undo fix ToolWindow (ID: Problems View) or icon iar:file:/opt/pycharm-community-20 my iptables, I eneral/warning.svg  $\bullet$  $\vee$  Favorites can use most of root@kali: ~/PycharmProiects/packet\_sniffer 101x13 ⊠  $\circledcirc$  Junk Email the programs I >> tile-service.weather.microsoft.com/en-US/livetile/preinstall?region=US&app Other: New conversations Inc 071E1DA76512D21FE36&FORM=Threshold created such  $\Box$  Inbox >> tile-service.weather.microsoft.com/en-US/livetile/preinstall?region=US&app 071E1DA76512D21FE36&FORM=Threshold as the code Add favorite >> assets.msn.com/service/msn/livetile/singletile?market=en-US&source=appxman al=news injector and >> www.hotmail.com/  $\vee$  Folders >> www.hotmail.com/ >> ocsp.digicert.com/MFEwTzBNMEswSTAJBgUrDgMCGgUABBSAUQYBMq2awn1Rh6Doh%2FsBYg xvDl7I90VUCEAH9o%2BtuynXIiEOLckvPvJE%3D  $\Box$  Inbox  $\Box$ >> ocsp.digicert.com/MFEwTzBNMEswSTAJBgUrDgMCGgUABBSAUQYBMq2awn1Rh6Doh%2FsBYg replacer, on <vDl7I90VUCEAH9o%2BtuynXIiEOLckvPvJE%3D  $\bigcirc$  Junk Email >> dl.delivery.mp.microsoft.com/filestreamingservice/files/41d077dc-f087-4b3f HTTPS websites $\mathscr{D}$  Drafts root@kali: ~/PycharmProjects/replace\_downloads 101x6  $\triangleright$  Sent Items charmProjects/replace\_downloads# sslstrip **III** Deleted Items Moxie Marlinspike running...

## *ARP Spoof detector*

- Detects if you are being ARP spoofed
- This program defends you from every attack I have spoken about
- It works by verifying if a certain IP has a matching MAC address, if it does, that IP is safe.
- If a MAC address for a certain IP has changed, the ARP Spoof Detector will notify the programs user.
- I modified my ARP Spoofer into a ARP Spoof Detector.

## *ARP Spoof detector*

 $\frac{1}{2}$   $\approx$   $\approx$   $\approx$ 

Here I am spoofing my Linux computer from my Windows computer and detecting the spoof with my ARP spoof detector.

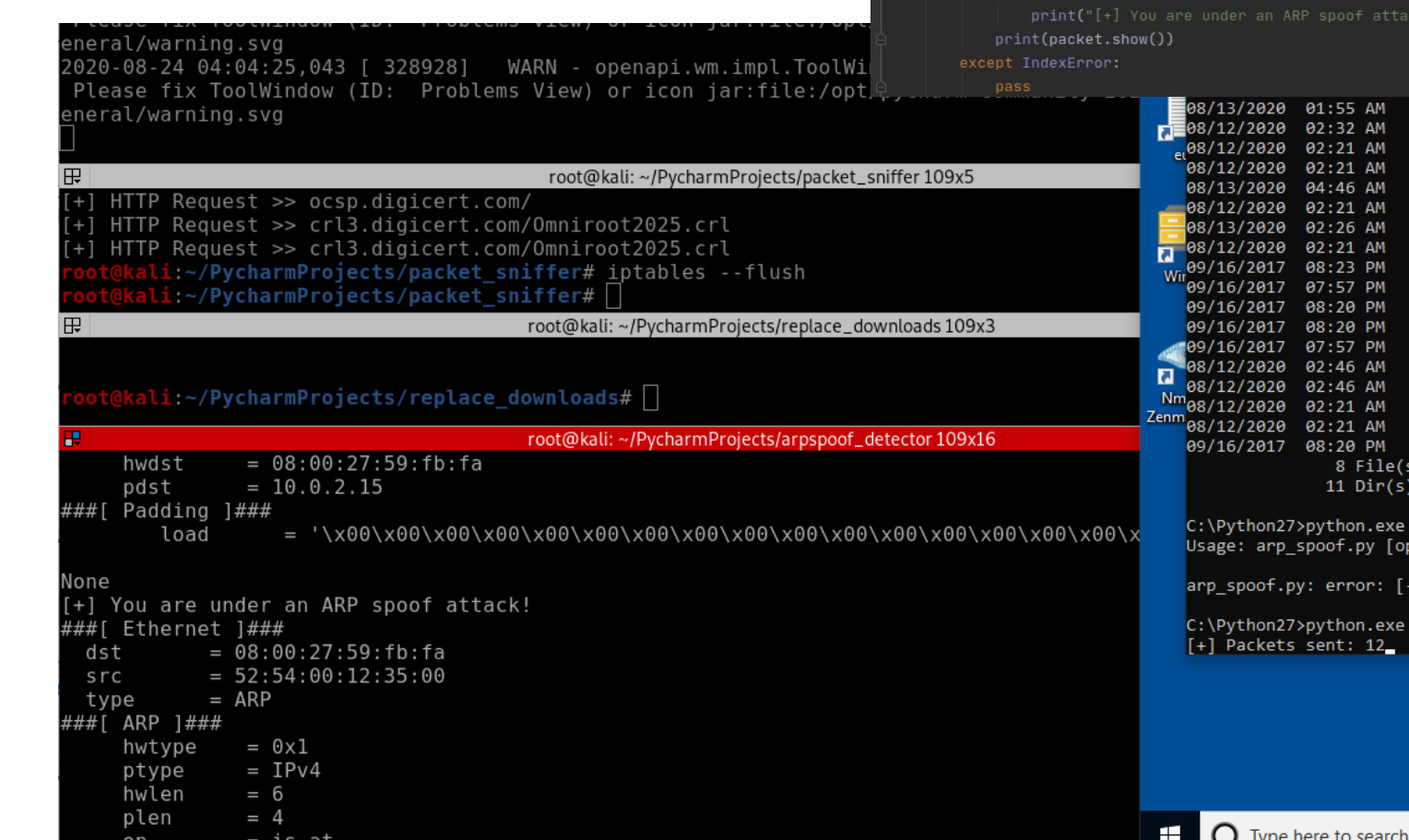

#### def get\_mac(ip):

 $arp_request = scapy.ARP(pdst=ip)$ broadcast = scapy.Ether(dst="ff:ff:ff:ff:ff:ff:ff") arp\_request\_broadcast = broadcast/arp\_request answered\_list = scapy.srp(arp\_request\_broadcast, timeout=1, verbose=False)[0]

return answered\_list[0][1].hwsrc

#### def sniff(interface):

scapy.sniff(iface=interface, store=False, prn=process\_sniffed\_packet)

#### def process\_sniffed\_packet(packet):

if packet.haslayer(scapy.ARP) and packet[scapy.ARP].op == 2:

real\_mac = get\_mac(packet[scapy.ARP].psrc) response\_mac = packet[scapy.ARP]

if real\_mac != response\_mac:

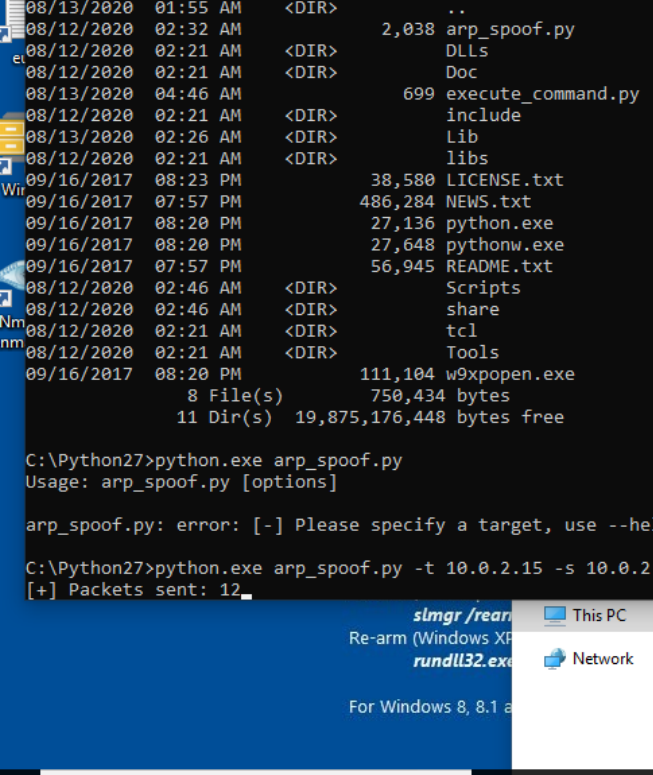

 $\Box$ 出

### *Execute command script*

- Allows me to execute commands on any operating system.
- Generally completely takes control of any computer.

## *Executing netsh wlan on any OS*

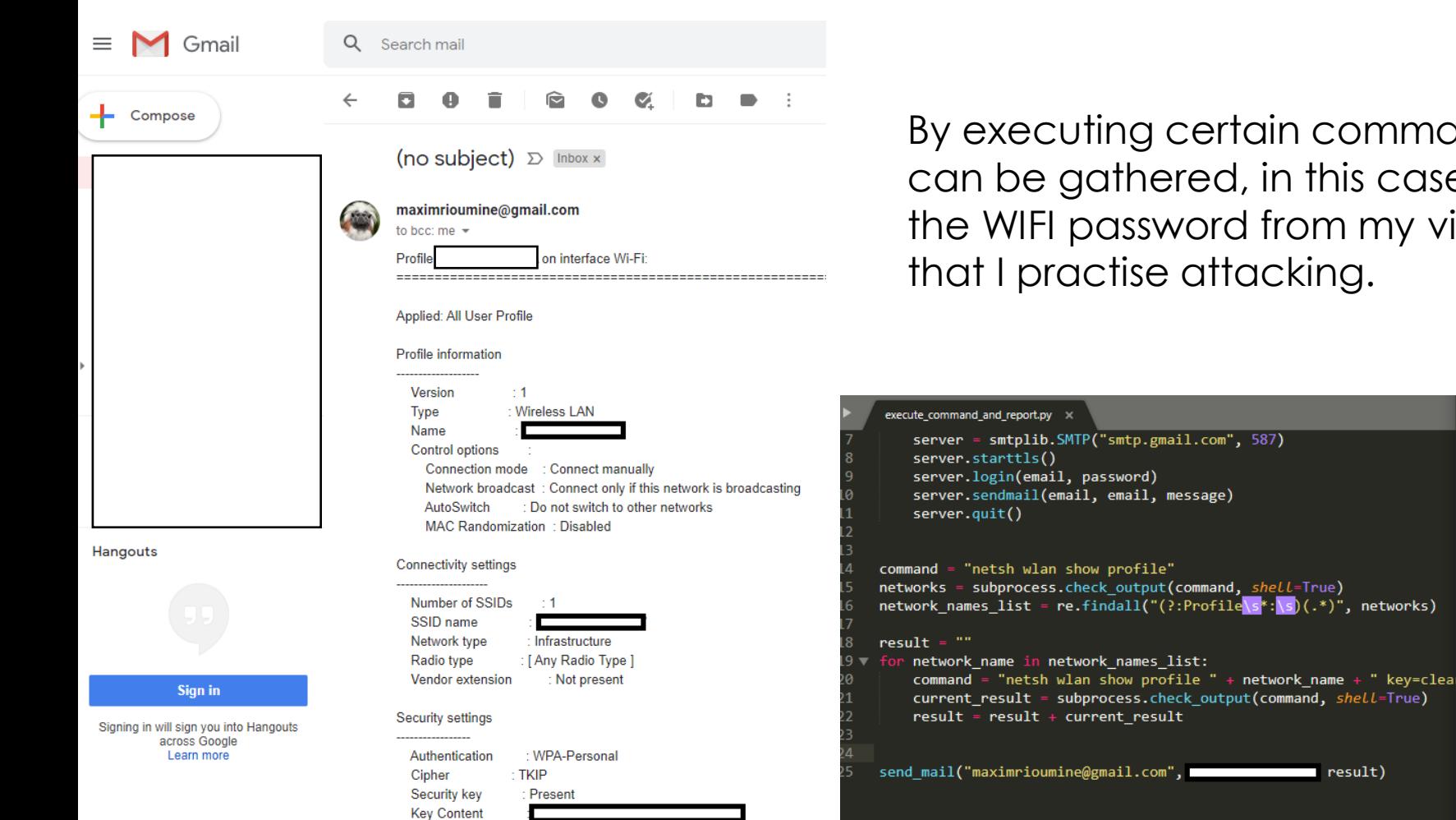

By executing certain commands a lot of information can be gathered, in this case I have emailed myself the WIFI password from my virtual windows machine

C:\Python27>

C:\Python27>python.exe execute command and report.py

- What HTTP is and how it works
- What HTST is
- How to use SSL strip

## *What I learned overall*

- How to set up and efficiently use multiple virtual machines
- Terminator
- Kali
- Pyrcharm
- Python
- AI fundemantals
- Cyber security fundamentals
- Increased LINUX/UNIX skills

### *To be continued*

• Cyber security and python are very deep subjects and I could spend the rest of my life studying and documenting my learnings regarding them but due to multiple new projects I am working on and other responsibilities such as full time employement and family I shall take a pause in my cyber security studies.